# **Oracle® Database**

Examples Installation Guide

11*g* Release 1 (11.1)

#### **E10402-05**

April 2014

This document describes how to install and configure the products available on the Oracle Database Examples media. It includes the following sections:

- [Products Available on the Oracle Database Examples Media](#page-0-1)
- [Requirements for Oracle Database Examples](#page-3-1)
- [Download Oracle Database Examples](#page-4-0)
- [Documentation Accessibility](#page-6-0)

## <span id="page-0-1"></span>**Products Available on the Oracle Database Examples Media**

The following sections describe the products that are installed. You must install these products in an existing Oracle Database 11*g* Release 1 (11.1) Oracle home:

- **[Oracle Database Examples](#page-0-0)**
- [Oracle JDBC Development Drivers](#page-3-0)
- [Oracle Text Knowledge Base](#page-3-2)

**Note:** The Summary screen provides a detailed list of Oracle Examples to be installed into an existing Oracle Database 11*g* Oracle home.

## <span id="page-0-0"></span>**Oracle Database Examples**

Oracle Database Examples include a variety of examples and product demonstrations that you can use to learn about the products, options, and features of Oracle Database. Many of these examples are designed to work with the Sample Schemas, which you can install in any Oracle Database. Many of the documents in the Oracle Documentation Library use the example programs and scripts provided with the Oracle Database Examples.

This section contains the following topics:

- **[Required Products](#page-1-1)**
- **[Oracle Data Mining Demos](#page-1-0)**
- **[Oracle Globalization Support Demos](#page-1-2)**
- [Oracle Multimedia Demos](#page-1-3)
- [Oracle Precompiler Demos](#page-2-0)

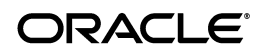

- **[Oracle Spatial Demos](#page-2-1)**
- [Oracle SQLJ Demos](#page-2-2)
- [Oracle XML Demos](#page-3-3)
- **[Oracle Call Interface Demos](#page-3-4)**
- [Oracle C++ Call Interface Demos](#page-3-5)

### <span id="page-1-1"></span>**Required Products**

Before you can use the Oracle Database Examples, you must install the Sample Schemas in an Oracle Database. When you install Oracle Database, or use Database Configuration Assistant to create a new database, you can choose to include the Sample Schemas when you create the database. You can also manually install the Sample Schemas in an existing database.

#### **See Also:**

- *Oracle Database Sample Schemas* for information about manually installing the Sample Schemas in an existing database
- *Oracle Database Installation Guide* for information about installing the Sample Schemas when you create a database

### <span id="page-1-0"></span>**Oracle Data Mining Demos**

Oracle Data Mining Demos include Data Mining sample programs that can help you in learning about Oracle Data Mining APIs. The programs illustrate typical approaches to data preparation, algorithm selection, algorithm tuning, testing, and scoring. Each program creates a mining model in the database. All the programs include extensive inline comments to help you understand the code.

**See Also:** Chapter 7, "The Data Mining Sample Programs" in *Oracle Data Mining Administrator's Guide* for more information about these demos

### <span id="page-1-2"></span>**Oracle Globalization Support Demos**

Oracle Globalization Demos showcase the features and APIs of the Oracle Globalization Development Kit (GDK), which offers a complete framework to ease the development of globalized internet applications. The GDK Example demo illustrates individual functionalities such as locale-sensitive data formatting, linguistic sorting, locale mapping, locale determination, and language detection. The Oracle Store demo illustrates how the GDK features can be integrated to build a complete multilingual J2EE web application that serves users with vastly different locale preferences.

**See Also:** Chapter 8, "Oracle Globalization Development Kit" in *Oracle Database Globalization Support Guide* for more information on these demos

#### <span id="page-1-3"></span>**Oracle Multimedia Demos**

Oracle Multimedia (formerly Oracle *inter*Media) is a feature that enables Oracle Database to store, manage, and retrieve images, audio, video, or other heterogenous media data in an integrated fashion with other enterprise information. Oracle Multimedia extends Oracle Database reliability, availability, and data management to multimedia content in traditional, Internet, electronic commerce, and media-rich applications. It includes a number of scripts and sample applications that you can use.

These consist of OCI, SQL, Java, PL/SQL, and ASP/VBScript sample applications (demos).

**See Also:** Appendix A, " Oracle Multimedia Sample Applications" in *Oracle Multimedia User's Guide* for more information on these demos

#### <span id="page-2-0"></span>**Oracle Precompiler Demos**

Oracle Precompiler Demos show application programmers how to embed SQL operations in  $C/C++$  and COBOL code in a way that is compatible with ANSI standard. A Pro\*C program is a C program containing embedded SQL statements. Oracle Pro\*C/C++ and Pro\*COBOL Demos offer extensions to support dynamic SQL operations, which are operations that can change in real time. It is also possible to use dynamic SQL operations through PL/SQL code (known as anonymous PL/SQL block) with a  $Pro<sup>*</sup>C/C++$  and  $Pro<sup>*</sup>COBOL$  application. Typical applications contain much more static SQL than dynamic SQL. The precompiler translates each embedded SQL statement into calls to the Precompiler runtime library (SQLLIB).

#### **See Also:**

- Appendix G, "Sample Programs" in *Pro\*C/C++ Programmer's Guide*
- "Sample Programs" in *Pro\*COBOL Programmer's Guide*

### <span id="page-2-1"></span>**Oracle Spatial Demos**

Oracle Spatial is an integrated set of functions and procedures that enables spatial data to be stored, accessed, and analyzed quickly and efficiently in an Oracle database. Spatial data represents the essential location characteristics of real or conceptual objects as those objects relate to the real or conceptual space in which they exist. Oracle Spatial Demos provide SQL schema and functions that facilitate the storage, retrieval, update, and query of collections of spatial features in an Oracle database.

#### **See Also:**

- "Spatial Examples" in *Oracle Spatial Developer's Guide*
- "GeoRaster PL/SQL Demo Files" in *Oracle Spatial GeoRaster Developer's Guide*
- "Network Data Model Documentation and Demo Files" in *Oracle Spatial Topology and Network Data Models Developer's Guide*

#### <span id="page-2-2"></span>**Oracle SQLJ Demos**

Oracle SQLJ Demos show application programmers how to embed SQL operations in Java code in a way that is compatible with the Java design philosophy. A SQLJ program is a Java program containing embedded SQL statements. Oracle SQLJ Demos offer extensions to support dynamic SQL operations, which are operations that can change in real time. It is also possible to use dynamic SQL operations through JDBC code or PL/SQL code within a SQLJ application. Typical applications contain much more static SQL than dynamic SQL. SQLJ consists of both a translator and a run-time component and is smoothly integrated into the development environment.

**See Also:** *Oracle Database SQLJ Developer's Guide and Reference* for more information on these demos

### <span id="page-3-3"></span>**Oracle XML Demos**

Oracle XML Demos showcase the features of the Oracle XML Developer's Kit (XDK), which is a versatile set of components that enables you to build and deploy C, C++, and Java software programs that process XML.

#### **See Also:**

- "Running the JavaBean Demo Programs" in *Oracle XML Developer's Kit Programmer's Guide*
- "Using the XML C++ Class Generator Examples" in *Oracle XML Developer's Kit Programmer's Guide*
- "Using the XML Parser Command-Line Utility: Example" in *Oracle XML Developer's Kit Programmer's Guide*

### <span id="page-3-4"></span>**Oracle Call Interface Demos**

Oracle Call Interface (OCI) demos include sample C programs to build the OCI APIs. These programs provide examples of the data types, calling conventions, syntax, and semantics of C. The installed demos illustrate the use of OCI features.

**See Also:** "OCI Demonstration Programs" in *Oracle Call Interface Programmer's Guide* for more information about these demos

#### <span id="page-3-5"></span>**Oracle C++ Call Interface Demos**

Oracle C++ Call Interface (OCCI) demos provide database access APIs for applications written in C++. The control classes enable the applications to connect to the database and create resources like statements and resultsets. The data classes contain various types of data. The object classes and methods provide a navigational interface to access and manipulate objects. The Object Type Translator (OTT) can be used to generate the C++ class headers for the data types defined in Oracle database. The installed demos illustrate the use of classes and methods for OTT and OCCI.

**See Also:** "Building OCCI Demos" in *Oracle C++ Call Interface Programmer's Guide* for more information about these demos

## <span id="page-3-0"></span>**Oracle JDBC Development Drivers**

Oracle provides a set of JDBC drivers that you can use for debugging the code and other deployment scenarios. These drivers can access Oracle Database release 8.1.7 or later.

## <span id="page-3-2"></span>**Oracle Text Knowledge Base**

Oracle Database Examples media installs two Oracle Text knowledge bases, English and French. You can extend the supplied knowledge bases depending on your requirements. Alternatively, you can create your own knowledge bases, in languages other than English and French.

**See Also:** *Oracle Text Reference* for more information about creating and extending knowledge bases

# <span id="page-3-1"></span>**Requirements for Oracle Database Examples**

The requirements for installing Oracle Database Examples are as follows:

- **[Access to Oracle Database](#page-4-1)**
- **[Free Disk Space](#page-4-2)**

## <span id="page-4-1"></span>**Access to Oracle Database**

Before you install products from the Oracle Database Examples media, you must ensure that your system has access to an Oracle Database 11*g* Release 1 (11.1) Oracle home. If required, you must first install or upgrade to this release of Oracle Database.

**See Also:** *Oracle Database Installation Guide* for information about installing Oracle Database

Identify the Oracle home directory used by the Oracle Database installation.

On UNIX platforms, check the contents of the oratab file by using the following command:

# more /etc/oratab

On Windows platforms:

- **1.** From the Start menu, choose **Programs,** then **Oracle -** *HOME\_NAME,* then **Oracle Installation Products,** then **Universal Installer.**
- **2.** When the Welcome screen appears, click **Installed Products.**

The Inventory screen appears, listing all of the Oracle homes on the system and the products installed in each Oracle home.

- **3.** On the Inventory screen, expand each Oracle home and locate **Oracle Database 11***g.*
- **4.** Click **Close** and then **Cancel** to exit Oracle Universal Installer.

## <span id="page-4-2"></span>**Free Disk Space**

Verify that the file system that contains the Oracle home directory has at least 300 MB of free disk space.

On Unix platforms:

Use the df -k *oracle\_home\_path* command to check that the Oracle home directory has enough space.

*oracle\_home\_path* is the directory where Oracle home is installed.

On Windows:

- **1.** Double-click **My Computer.**
- **2.** Right-click the drive where the Oracle software is to be installed.
- **3.** Select **Properties.**

# <span id="page-4-0"></span>**Download Oracle Database Examples**

This section describes how to download Oracle Database Examples on your computer to a location other than Oracle Database 11*g* Release 1 (11.1) Oracle home.

**1.** Go to the Oracle Database 11*g* download page on Oracle Technology Network:

**2.** Select the **See All** link, and then select the Oracle Database Examples zip file under the heading Oracle Database 11*g* Examples (formerly Companion).

For example, for Linux x86, select linux\_11gR1\_examples.zip.

#### **Install Oracle Database Examples**

You must install Oracle Database Examples in an existing Oracle Database 11*g* Release 1 (11.1) Oracle home.

To install Oracle Database Examples:

**1.** Log in as Administrator on the computer where Oracle Database is installed.

On UNIX platforms, log in as the Oracle software owner user (oracle) and set the DISPLAY environment variable.

On Windows platforms, log in as a member of the Administrators group to the computer on which you want to install Oracle components.

If you are installing on a Primary Domain Controller (PDC) or a Backup Domain Controller (BDC), log on as a member of the Domain Administrators group.

- **2.** Verify that the Oracle Database that you plan to use is accessible and running.
- **3.** Navigate to the directory where you downloaded the installation files and run the following command to start Oracle Universal Installer:

On UNIX platforms:

\$ ./runInstaller

On Windows platforms:

Double-click setup.exe.

- **4.** On the Welcome screen, click **Next**.
- **5.** If this is the first installation of Oracle products on this UNIX system, then Oracle Universal Installer displays the Specify Inventory Directory and Credentials screen. Specify the following information, and then click **Next**:
	- Enter the full path of the inventory directory:

Verify that the path is similar to the following, where *oracle\_base* is the value you specified for the ORACLE\_BASE environment variable:

*oracle\_base*/oraInventory

Specify operating system group name:

Verify that the group specified is the Oracle Inventory group, oinstall.

- **6.** On the Specify Home Details screen, enter the following:
	- Name: In this field, the default Oracle home is displayed. Verify that the Oracle home specified is the Oracle Database Oracle home.
	- Path: In this field, the directory of the default Oracle home is displayed. Enter the directory location of the Oracle Database Oracle home in which you want to install the Oracle home files.

**See Also:** ["Access to Oracle Database" on page](#page-4-1) 5 for information about finding the Oracle home

If Oracle Real Application Clusters (Oracle RAC) is installed in the Oracle home that you select, then Oracle Universal Installer displays the Selected Nodes screen. Click **Next** to continue.

**Note:** On an Oracle RAC installation, the software is installed on all the cluster nodes.

- **7.** On the Product-specific Prerequisite Checks screen, check for and correct any errors that may have occurred while Oracle Universal Installer was checking your system.
- **8.** When the installation completes, click **Exit**, and then click **Yes** to exit from Oracle Universal Installer.

## <span id="page-6-0"></span>**Documentation Accessibility**

For information about Oracle's commitment to accessibility, visit the Oracle Accessibility Program website at http://www.oracle.com/pls/topic/lookup?ctx=acc&id=docacc.

#### **Access to Oracle Support**

Oracle customers have access to electronic support through My Oracle Support. For information, visit http://www.oracle.com/pls/topic/lookup?ctx=acc&id=info or visit http://www.oracle.com/pls/topic/lookup?ctx=acc&id=trs if you are hearing impaired.

Oracle Database Examples Installation Guide, 11*g* Release 1 (11.1) E10402-05

Copyright © 1996, 2014, Oracle and/or its affiliates. All rights reserved.

This software and related documentation are provided under a license agreement containing restrictions on use and disclosure and are protected by intellectual property laws. Except as expressly permitted in your license agreement or allowed by law, you may not use, copy, reproduce, translate,<br>broadcast, modify, license, transmit, distribute, exhibit, perform, pub disassembly, or decompilation of this software, unless required by law for interoperability, is prohibited.

The information contained herein is subject to change without notice and is not warranted to be error-free. If you find any errors, please report them to us in writing.

If this is software or related documentation that is delivered to the U.S. Government or anyone licensing it on behalf of the U.S. Government, the following notice is applicable:

U.S. GOVERNMENT END USERS: Oracle programs, including any operating system, integrated software, any programs installed on the hardware,<br>and/or documentation, delivered to U.S. Government end users are "commercial computer Regulation and agency-specific supplemental regulations. As such, use, duplication, disclosure, modification, and adaptation of the programs, including any operating system, integrated software, any programs installed on the hardware, and/or documentation, shall be subject to license<br>terms and license restrictions applicable to the programs. No other rights are

This software or hardware is developed for general use in a variety of information management applications. It is not developed or intended for use in any inherently dangerous applications, including applications that may create a risk of personal injury. If you use this software or hardware in<br>dangerous applications, then you shall be responsible to take all appropri use. Oracle Corporation and its affiliates disclaim any liability for any damages caused by use of this software or hardware in dangerous applications.

Oracle and Java are registered trademarks of Oracle and/or its affiliates. Other names may be trademarks of their respective owners.

Intel and Intel Xeon are trademarks or registered trademarks of Intel Corporation. All SPARC trademarks are used under license and are trademarks or registered trademarks of SPARC International, Inc. AMD, Opteron, the AMD logo, and the AMD Opteron logo are trademarks or registered trademarks of Advanced Micro Devices. UNIX is a registered trademark of The Open Group.

This software or hardware and documentation may provide access to or information on content, products, and services from third parties. Oracle Corporation and its affiliates are not responsible for and expressly disclaim all warranties of any kind with respect to third-party content, products, and services. Oracle Corporation and its affiliates will not be responsible for any loss, costs, or damages incurred due to your access to or use of third-party content, products, or services.